## **Úloha 1: Padání do jámy (40 bodů)**

Vytvořte v režimu *3D programovací režim s Baltíkem* následující program:

a. Na začátku programu se objeví travnatá plocha s rozměry 8x8 políček, okolo niž bude plot. V jednom rohu bude stát bílý Baltík a na po úhlopříčce opačném konci červený Baltík. Kamera bude otočená tak, že pohled na travnatou plochu bude kolmo shora a bude vidět celou travnatou plochu.

#### **10 bodů**

b. Oba Baltíci se začnou náhodně pohybovat po travnaté ploše následujícím způsobem: Bílý Baltík se po každém přesunu na další políčko otočí náhodným směrem (může to být i směr, ve kterém byl právě otočený). Při tomto pohybu nesmí vyjít mimo tuto trávnatou plochu, tj. za plot. Červený Baltík se bude v rámci trávníku přemísťovat každé 2 sekundy na jiné souřadnice (bez toho, aby na ně pracně přecházel, přesun bude vždy okamžitý). Těsně před svým přemístěním vždy na místě, kde stál, vyčaruje jámu, tj. odčaruje trávník.

V případě, že bílý Baltík přijde na políčko, kde je jáma, padne do ní, tj. snese se o 3 políčka níže. V tu chvíli začne červený Baltík poskakovat nahoru a dolů a přes obrazovku se objeví červený, dostatečně velký nápis "Dostal jsem tě!" Po 5 sekundách od zobrazení nápisu program skončí.

**30 bodů**

## **Úloha 2: Noty (40 bodů)**

Vytvořte v režimu *2D programovací režim bez Baltíka* následující program:

- a. Na obrazovce se po spuštění programu objeví notová osnova. Na této osnově bude zobrazeno 9 půlových not, přičemž první bude na nejnižší notové lince, druhá o tón výše (tj. v první mezeře), třetí na 2. notové lince zdola atd. Poslední nota bude na nejvyšší notové lince. Noty budou od sebe rovnoměrně vzdálené. Program bude čekat na stisk libovolné klávesy. Nevíte-li, jak se správně zapisují půlové noty, zjistěte si to. **15 bodů**
- b. Po stisku libovolné klávesy noty zmizí a na obrazovce zůstane pouze notová osnova. Následně se noty začnou vypisovat pomocí kláves. Pokud stiskneme klávesy C, D, E, F, G, A, H, zobrazí se příslušné noty c1 až h1 na notové osnově nebo (v případě not c1 a d1) pod ní, přičemž u noty c1 se přes ni zobrazí i krátká pomocná linka tak, jak se správně tato nota zapisuje. současně se názvy not zapisují za sebou do horního řádku (nad notovou osnovu). Na jiné klávesy program reagovat nebude. Noty budou od sebe stejně vzdálené, jako v časti a., a přestanou se zapisovat po zobrazení 9. noty. Potom program po stisku libovolné klávesy skončí.

**25 bodů**

#### **Úloha 3: Pobíhající kulička (50 bodů)**

Vytvořte v režimu *3D programovací režim bez Baltíka* následující program:

a. Program si vyžádá souřadnice 3 bodů v prostoru. Souřadnice zůstanou vypsané na obrazovce. Po zadaní všech souřadnic se na souřadnici prvního bodu objeví žlutá kulička s průměrem 0,4 m. Následně se začne táto kulička pohybovat donekonečna od prvního bodu ke druhému, od druhého ke třetímu, od třetího k prvnímu atd. Na každém bodu kulička 2 sekundy postojí. **30 bodů**

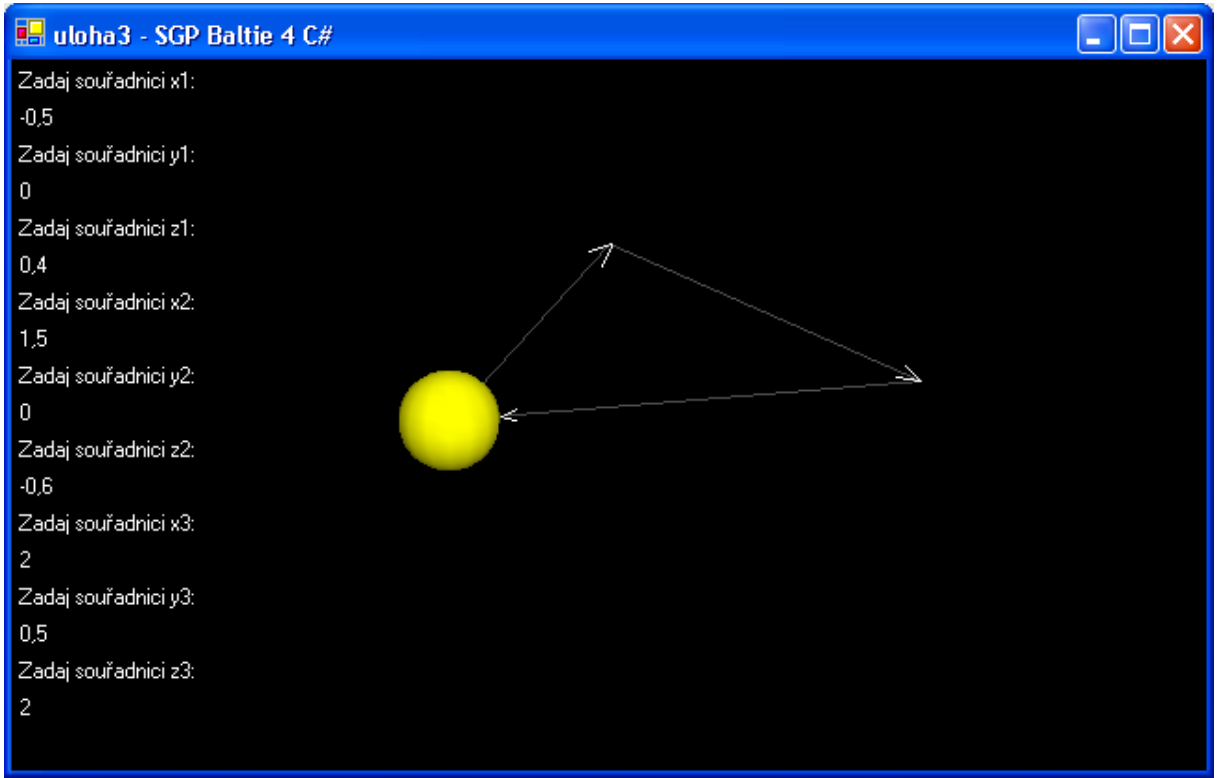

*Obrázek 1*

b. Vylepšete program tak, že na kuličce bude shora připevněný malý rovnoramenný trojúhelníček, který se při jejím pohybu bude vždy otáčet jako vrtulka, která ji pohání. Vždy, když se kulička na chvíli zastaví, přestane se pohybovat i trojúhelníček. **20 bodů**

| uloha3 - SGP Baltie 4 C#  |  |
|---------------------------|--|
| Zadaj souřadnící x1:      |  |
| $-0,5$                    |  |
| Zadaj souřadnici y1:      |  |
| 0                         |  |
| Zadaj souřadnici z1:      |  |
| 0.4                       |  |
| Zadaj souřadnici x2:      |  |
| 1,5                       |  |
| Zadaj souřadnící y2:<br>コ |  |
| 0                         |  |
| Zadaj souřadnici z2:      |  |
| $-0.6$                    |  |
| Zadaj souřadnici x3:      |  |
| $\overline{c}$            |  |
| Zadaj souřadnici y3:      |  |
| 0,5                       |  |
| Zadaj souřadnici z3:      |  |
| $\overline{c}$            |  |
|                           |  |

*Obrázek 2*

#### **Úloha 4: Hra Oko (80 bodů)**

Vytvořte v režimu *2D programovací režim s Baltíkem* nebo (v případě, že neumíte udělat část c) i v režimu *Konzola* následující program:

- a. Počítač bude náhodně generovat kartu v hodnotě od 1 do 3 nebo od 7 do 11 (hodnoty 7 až 10 mají karty s čísly 7 až 10, hodnoty 1, 2 a 3 mají v daném pořadí karty spodek, svršek a král a hodnotu 11 má eso). Na obrazovce se vždy objeví nápis: "Chceš kartu  $(A/N)$ ?" a následně bude žádat odpověď. V případě, že odpověď bude "a" nebo "A", vygeneruje se náhodná hodnota karty a vypíše se na obrazovku. Pod hodnotu karty se vypíše, jaký je součet dosud získaných karet. V případě, že hráč omylem odpoví jinak než písmenem "A" alebo "N" (jeho velikost není podstatná), program si bude opakovaně žádat odpověď. Toto se bude opakovat do té doby, dokud si bude hráč žádat další kartu nebo dokud součet jeho karet nepřekročí hodnotu 21. Na závěr (po stisku "N" nebo "n") se vypíše součet a oznámení, zda hráč prohrál (součet je vyšší než 21), neprohrál (součet je menší než 21) nebo vyhrál a získal OKO (součet je 21). Program bude čekat na stisk libovolné klávesy. **20 bodů**
- b. Po stisku libovolné klávesy se všechno na obrazovce vymaže a hra se zopakuje, ale nyní bude pro dva hráče. Hráči jsou oslovováni střídavě. Hra pokračuje do té doby, dokud buď oba hráči neoznámí, že už nechtějí kartu (v případe, že to oznámí jeden hráč, hra pokračuje, ale oslovován už bude pouze druhý hráč), nebo dokud součet karet některého z hráčů nepřekročí 21. Potom program vyhodnotí, kdo vyhrál nebo zda nastala remíza.

#### **20 bodů**

c. Hru vylepšete tak, že v časti **a** i **b** se budou zobrazovat v dolní časti obrazovky obrázky karet (banka 12), které byly vybrány (karty se mohou částečně překrývat). Pokud bude jakákoliv hodnota karty vygenerována poprvé, bude to srdce, podruhé pika, potřetí list a počtvrté žalud. Popáté žádná hodnota karty nemůže být vygenerována.

**40 bodů**